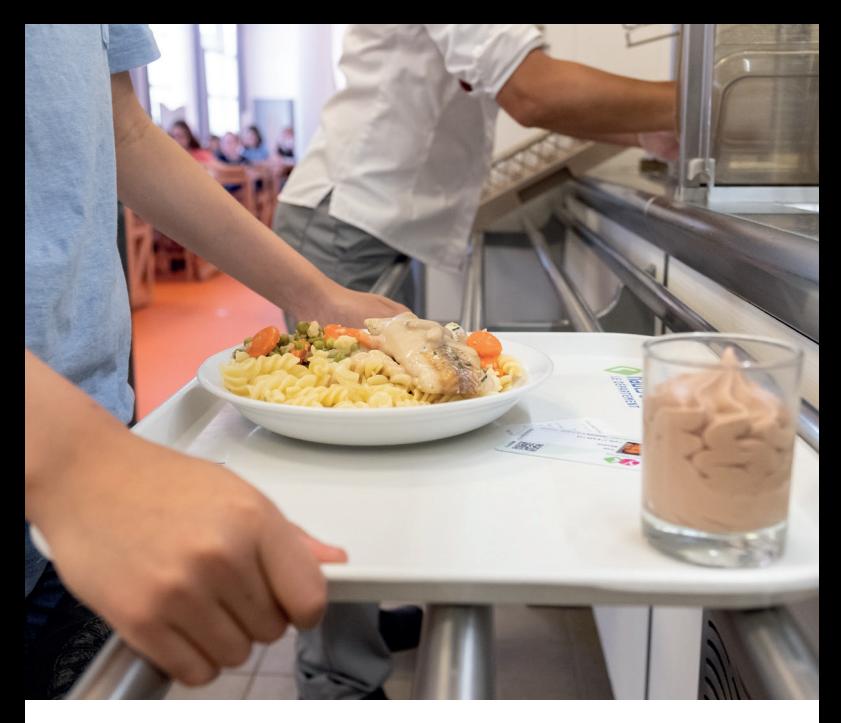

# **RESTAURATION SCOLAIRE ANNÉE SCOLAIRE 2023-2024**

**GUIDE DE RÉSERVATION / ANNULATION DES REPAS DEPUIS LE COMPTE PASS+**

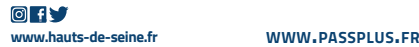

hauts-de-seine

# **L'OUTIL DE RÉSERVATION /ANNULATION DES REPAS ÉVOLUE À LA RENTRÉE SCOLAIRE 2023-2024 :**

> l'ergonomie a été améliorée (plus de lisibilité, ajout de messages)

> le calendrier est ouvert toute l'année scolaire (au lieu de 5 semaines),

> l'heure limite de réservation/annulation de 3 jours ouvrés passe à minuit (au lieu de midi).

# **FONCTIONNEMENT DE LA RÉSERVATION/ ANNULATION DE REPAS SUR PASS+**

Lors de l'inscription à la cantine depuis le compte PASS+, vous avez choisi une « semaine type » (de 1 à 5 jours selon le règlement intérieur de l'établissement). Cette action a réservé automatiquement les repas pour toute l'année scolaire.

Depuis votre compte Pass+, vous pouvez :

> Modifier le choix de « semaine type » pour l'adapter à l'emploi du temps définitif de votre enfant jusqu'au 27 septembre. Après cette date, vous devrez en faire la demande au collège. Les modifications apportées actualiseront automatiquement le planning de réservation des repas pour toute l'année scolaire.

> Modifier le planning de réservation tout au long de l'année (ajout ou suppression de repas) sous réserve de le faire dans un délai minimum de 3 jours ouvrés avant le repas (avant minuit). Passé ce délai, les repas non consommés mais non annulés seront facturés.

**Une annulation de repas après ce délai de 3 jours ouvrés ne sera pas possible. Les repas non consommés qui n'auraient pas été annulés dans ces conditions seront dus par la famille.**

**Un repas annulé avant 3 jours ouvrés ne sera pas facturé.**

### **ATTENTION, seront facturés :**

- 
- Les repas réservés et non consommés

## **COMMENT CALCULER LA RÈGLE DES 3 JOURS OUVRÉS ?**

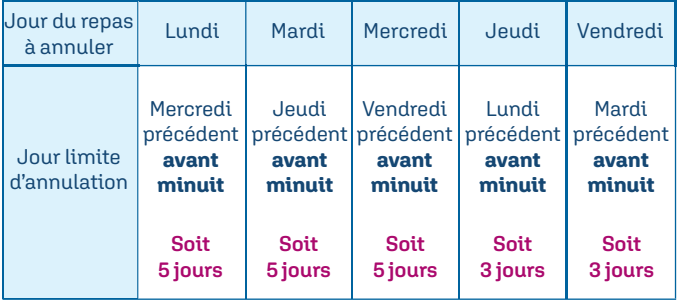

### **Horaire de prise en compte de l'annulation pour le calcul des 3 jours : minuit.**

*Exemple :* si vous annulez le repas du vendredi, vous devrez le faire avant le mardi minuit

# **COMMENT EFFECTUER UNE ANNULATION OU UNE RÉSERVATION DE REPAS ?**

Connectez-vous à votre compte Pass+ et cliquez sur « restauration **1**scolaire »

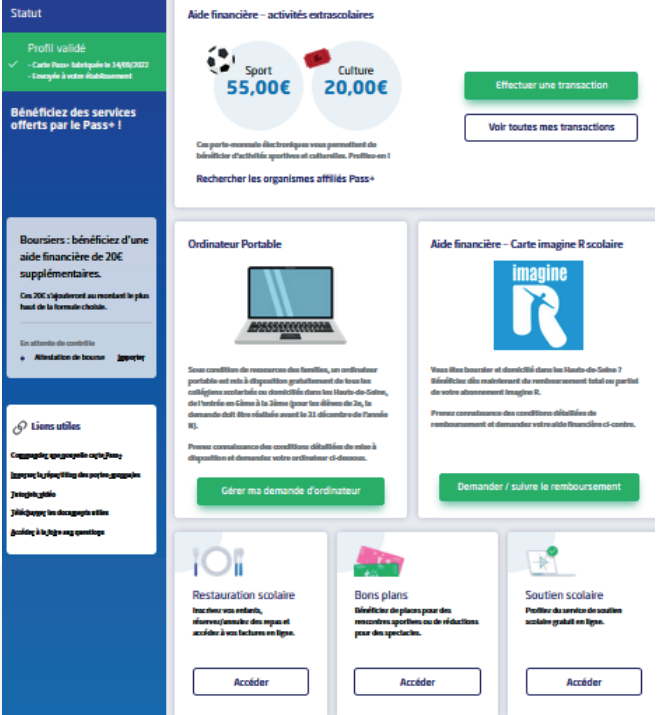

### Cliquez sur le bouton « Accès au planning » ➡ le planning **2** des repas réservés s'affiche

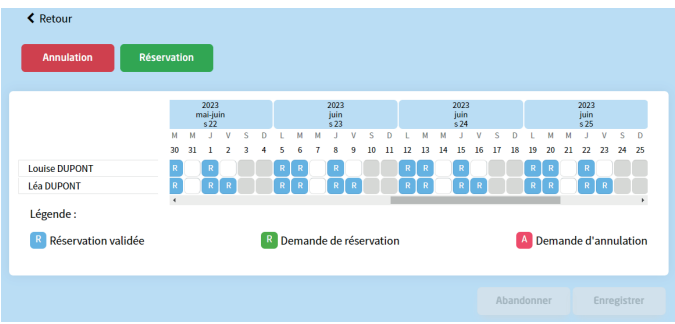

cliquez sur le bouton « **réservation** » ou « **annulation** » selon **3** votre souhait

**4** une pop-up s'ouvre ➡ suivez les 3 étapes

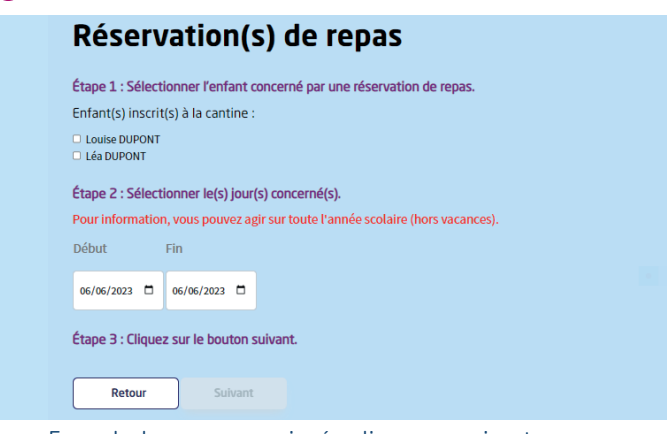

Exemple de pop-up renseignée, cliquez sur suivant

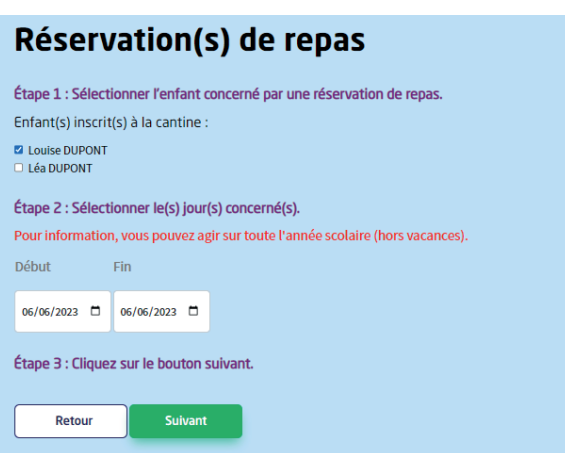

## **5** le planning avec votre demande de modification s'affiche

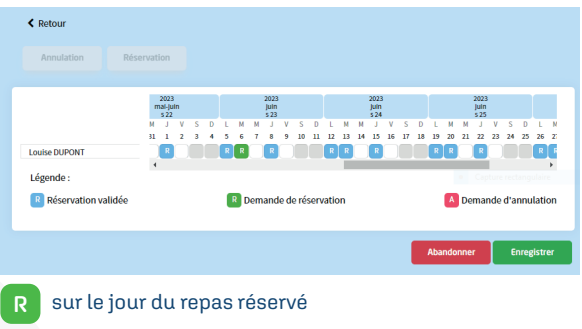

- **A** sur le jour du repas annulé
- 6 cliquez sur le bouton Enregistrer. Un mail de confirmation vous sera envoyé immédiatement.

# **Informations pratiques**

### **En cas de sorties scolaires, stages, voyages, journées pédagogiques :**

L'annulation des repas revient à la charge de la famille. Les repas non annulés dans les délais seront facturés.

### **En cas de grève ou tout autre motif ne permettant pas le service de restauration :**

Une annulation en masse des réservations de repas pour tous les collégiens pourra être effectuée par le collège ou le Département des Hauts-de-Seine.

Si le restaurant scolaire est tout de même ouvert notamment en cas de grève, la facturation des repas sera faite selon les repas consommés

### **En cas d'absence pour maladie ou cas de force majeure ou circonstance exceptionnelle appréciée par le Département :**

Un justificatif (attestation sur l'honneur signée par la famille) devra être adressé par la famille au Département à l'adresse suivante : *restauration-scolaire@hauts-de-seine.fr*

Le délai de transmission du justificatif d'absence est fixé à deux semaines après le retour en classe du collégien. Les repas non annulés dans les délais ne seront pas facturés ; une régularisation sera apportée à la facture du mois suivant.

### **Cas d'absence non prévue d'un professeur, le collégien souhaite rentrer à son domicile :**

Le repas réservé et non consommé par l'élève sera facturé à la famille. Le collégien peut aller en étude et déjeuner à la cantine. Si une autorisation de sortie des parents est transmise au collège, le repas sera tout de même facturé.

# *UNE ASSISTANCE TÉLÉPHONIQUE PASS+*

# **09 69 32 60 92**

(n° non surtaxé)

Ouvert du lundi au vendredi de 9h à 19h

![](_page_7_Picture_5.jpeg)

![](_page_7_Picture_6.jpeg)